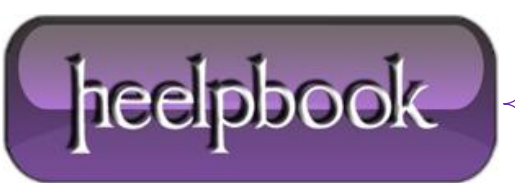

## **WINDOWS SERVER – HOW TO [CONFIGURE](http://heelpbook.altervista.org/2012/windows-server-how-to-configure-a-display-message-when-users-log-on-to-the-windows-2003-domain/) A DISPLAY MESSAGE WHEN USERS LOG ON TO THE W[INDOWS](http://heelpbook.altervista.org/2012/windows-server-how-to-configure-a-display-message-when-users-log-on-to-the-windows-2003-domain/) 2003 DOMAIN**

You can configure **Windows Server** to display a message to users when they log on. The message appears after the user presses **CTRL+ALT+DEL** and disappears after the user clicks **OK**. After the message disappears, the user can complete the logon process.

Configuring a **Group Policy Setting** for a Domain:

- **1.** On the domain controller, start the **Group Policy Management** snap-in.
- **2.** Expand the forest object in the left pane.
- **3.** Expand the domains object in the left pane. Expand *yourdomain*.
- **4.** Right Click **Default Domain Policy**, and then click **Edit**.
- **5.** Expand the following folder:

Computer Configuration\Windows Settings\Security Settings\Local Policies\Security Options

**6.** In the right pane, double-click **Policies**, and then follow these steps to create the message text:

## **On a Windows Server 2003-based domain controller:**

- Click **Interactive logon: Message title for users attempting to log on**, and then type the text that you want to appear in the title bar of the message dialog box.
- Click **Interactive logon: Message text for users attempting to log on**, and then type the text of the message that you want to appear in the message dialog box.

## **On a Windows 2000-based domain controller:**

- Click **Message title for users attempting to log on**, and then type the text that you want to appear in the title bar of the message dialog box.
- Click **Message text for users attempting to log on**, and then type the text of the message that you want to appear in the message dialog box

*Note: If you do not use carriage returns in your display message, the maximum number of characters that you can add to the logon box is 512. If you add carriage returns, you can add up to 2048 characters (512 characters per line).*

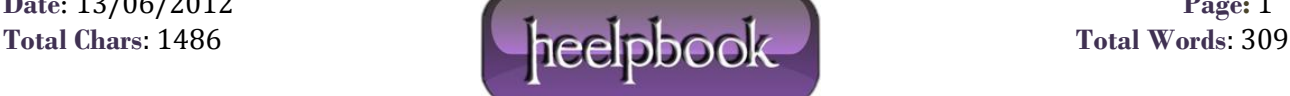